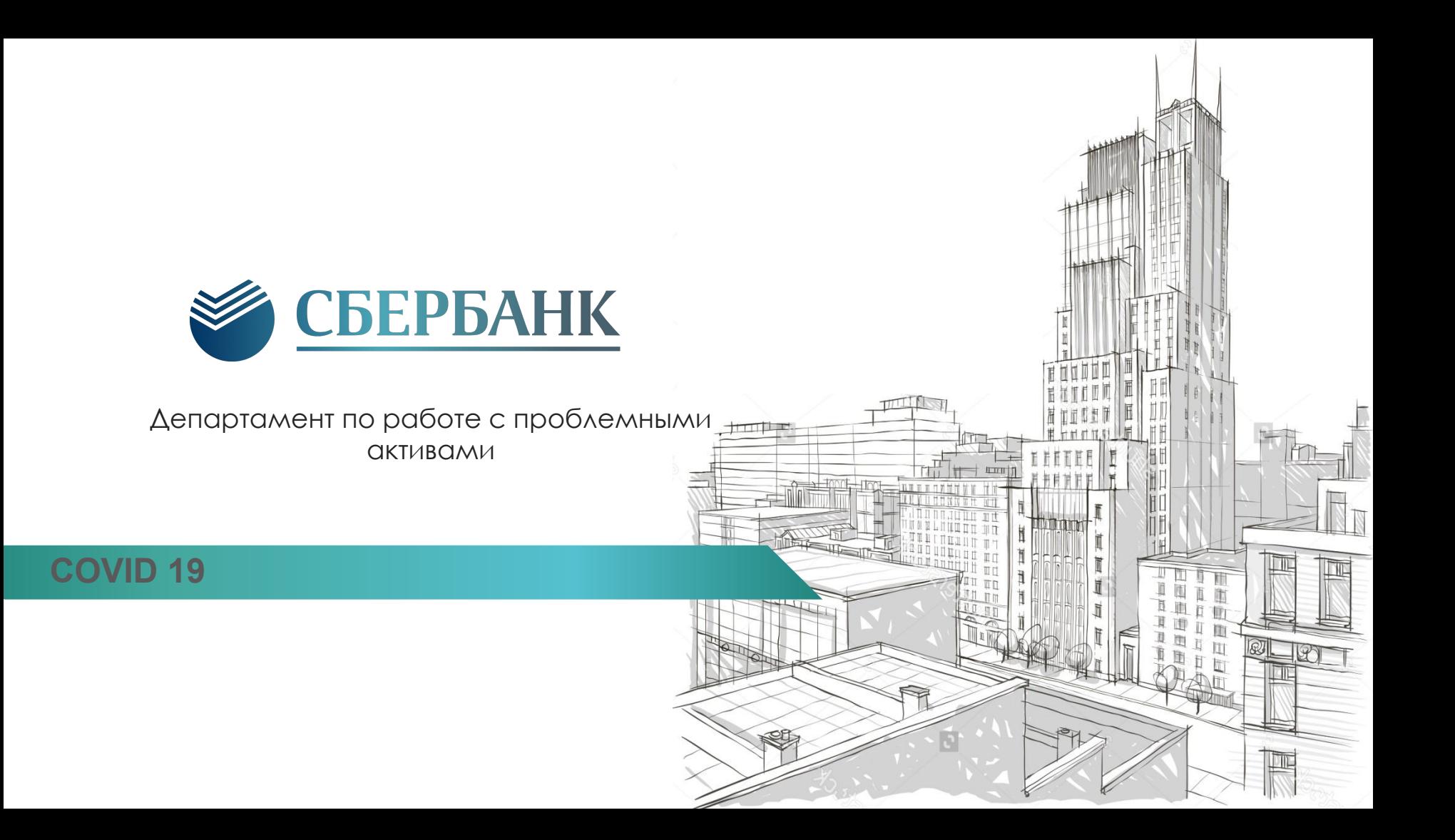

## **ǿокращения**

ПЗ – просроченная задолженность АБК – сайт, через который клиент подает заявку он-лайн ИУ – инструмент урегулирования АС Калита – система учета входящего потока и стадий работы КОД –кредитно-обеспечительные документы

**В Банке на сегодняшний день разработаны 4 основных варианта реструктуризации задолженности**

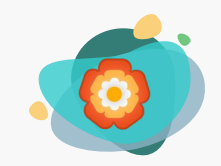

## Реструктуризация в рамках ТС 2156

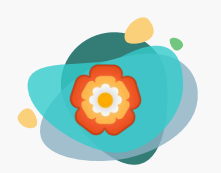

**Ипотечные каникулы**

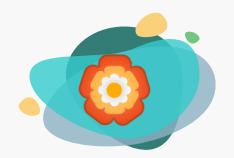

Реструктуризация **COVID-2019** 

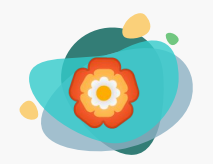

**Каникулы по Закону №106-ȂЗ от 03.04.2020 - Кредитные каникулы** 

### **ǽроцесс Ǿеструктуризация COVID-2019**

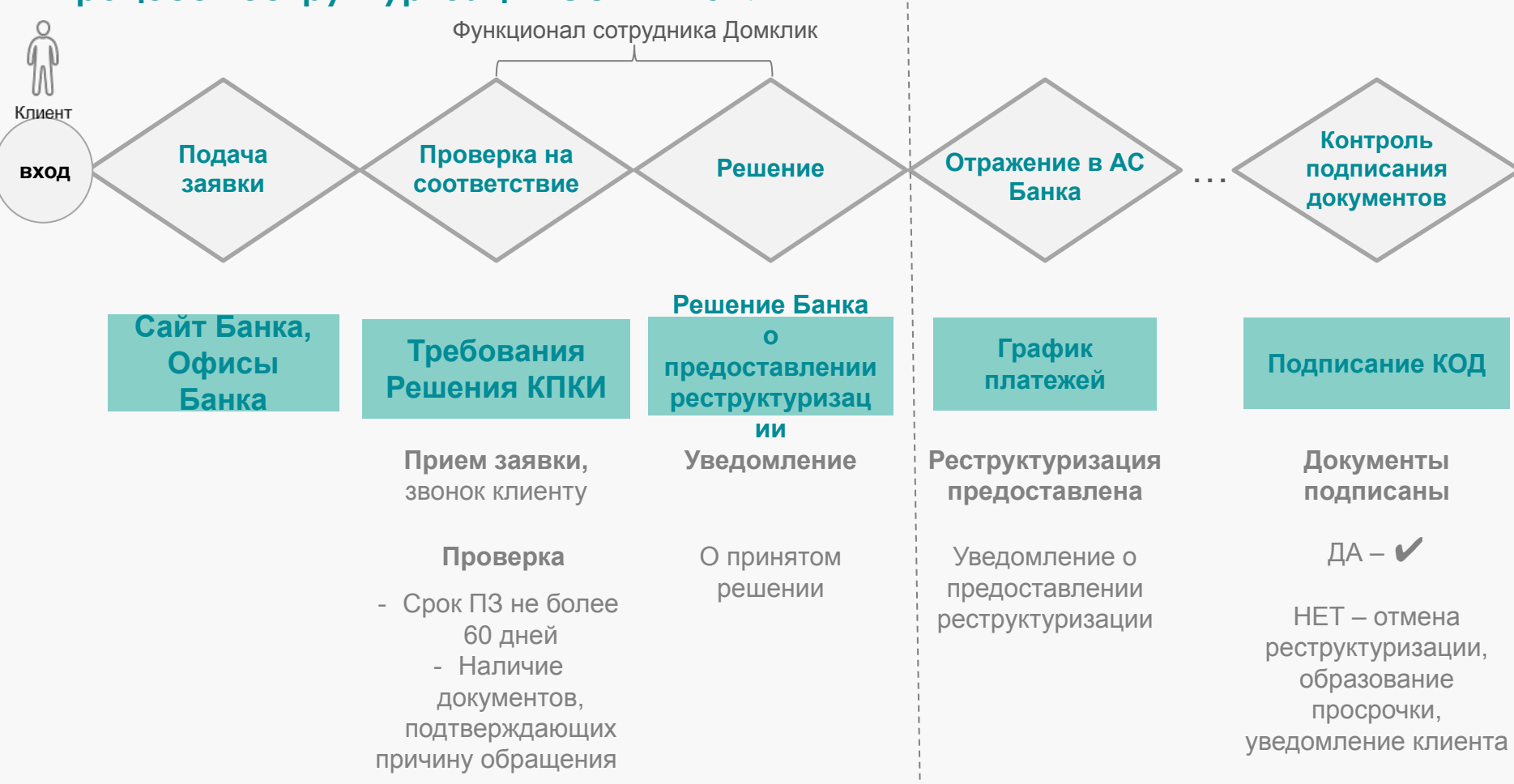

### **ȁсловия урегулирования: Ǿеструктуризация COVID-2019**

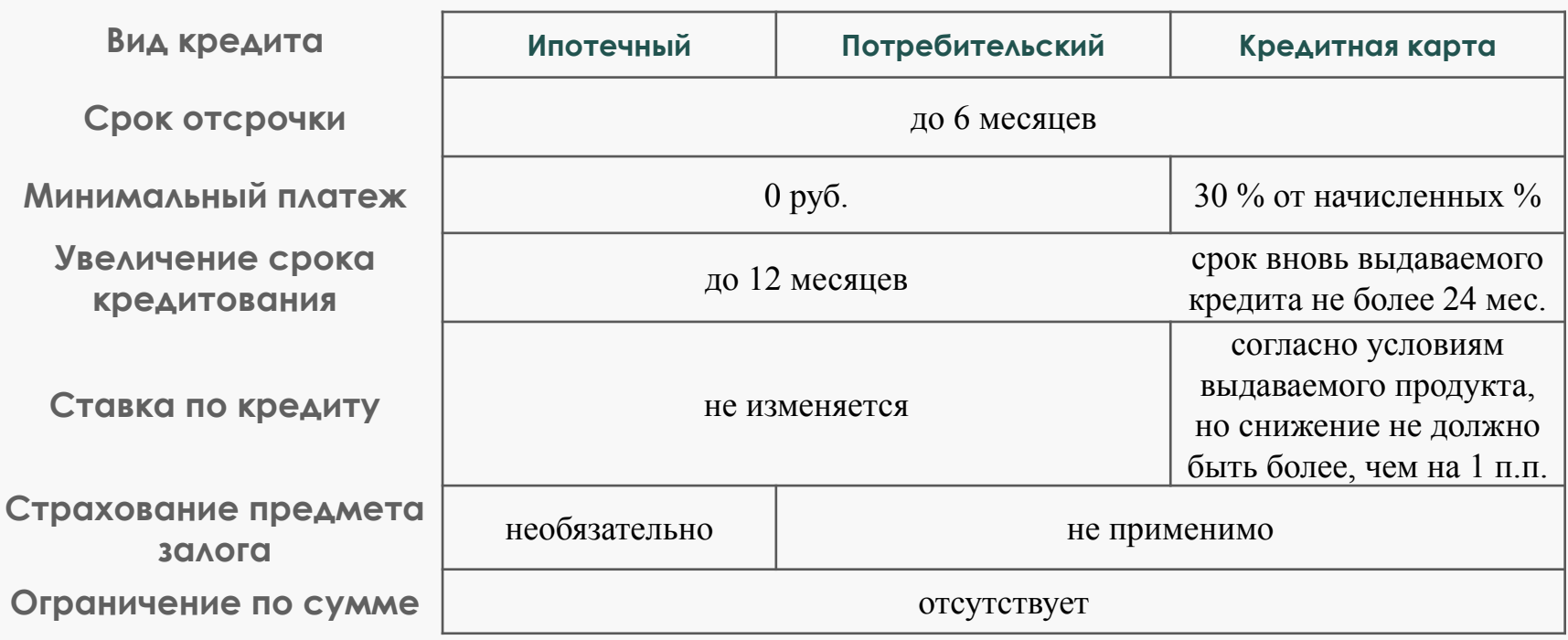

Условия урегулирования утверждены КПКИ от 25.03.2020

**Документы для рассмотрения реструктуризации в рамках COVID-2019**

- ✔ Паспорт
- ✔ Заявление
- ✔ Документ, подтверждающий факт негативного влияния COVID-19

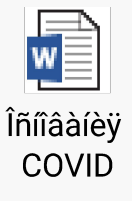

## **Просроченная задолженность по договору не более 60 дней**

### Документы – основания: Реструктуризация COVID-2019 (1/2)

### **ǽричина обращения Документы\***

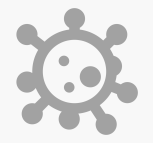

Находящиеся на лечении/реабилитации

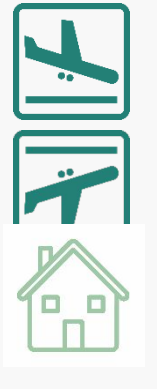

Карантин. ǽрибывшие из-за границы

Добровольный карантин Ǽтпуск без сохранения з/п

• Больничный лист с указанием на заболевание COVID-19 **ИЛИ**

• Больничный лист и справка из медицинского учреждения о заболевании COVID-19 (подтвержденный диагноз)

- Больничный лист с кодом «03 карантин»
- Справка из медицинского учреждения заболевшего COVID-19 (подтвержденный диагноз)
- Больничный лист с указанием на заболевание COVID-19 **ИЛИ**
- Больничный лист и справка из медицинского учреждения о заболевании COVID-19 (подтвержденный диагноз) **ИЛИ**
- Официальные, подтверждающие документы от работодателя

### Документы – основания: Реструктуризация COVID-2019 (2/2)

### **ǽричина обращения Документы**

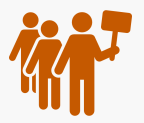

ǽотеря работы (сокращение из-за вируса)

- Копия трудовой книжки в случае увольнения **ИЛИ**
- Заверенная работодателем копия уведомления о предстоящем сокращении, в том числе о сроках и причинах

### **ИЛИ**

• Подтвержденная информация от работодателя о снижении дохода, сокращении/увольнении, в том числе, при наличии, о сроках и причинах

❖ Иные официальные списки / документы о пострадавших от COVID-19 гражданах, официально опубликованные или полученных Банком от гос. или регион-х органов власти / органов местного самоуправления / предприятий / иных официальных источников.

Иные документы- основания, предоставленные в виде разъяснений со стороны ДРПА.

# **ǽриложения**

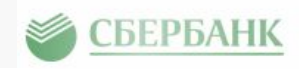

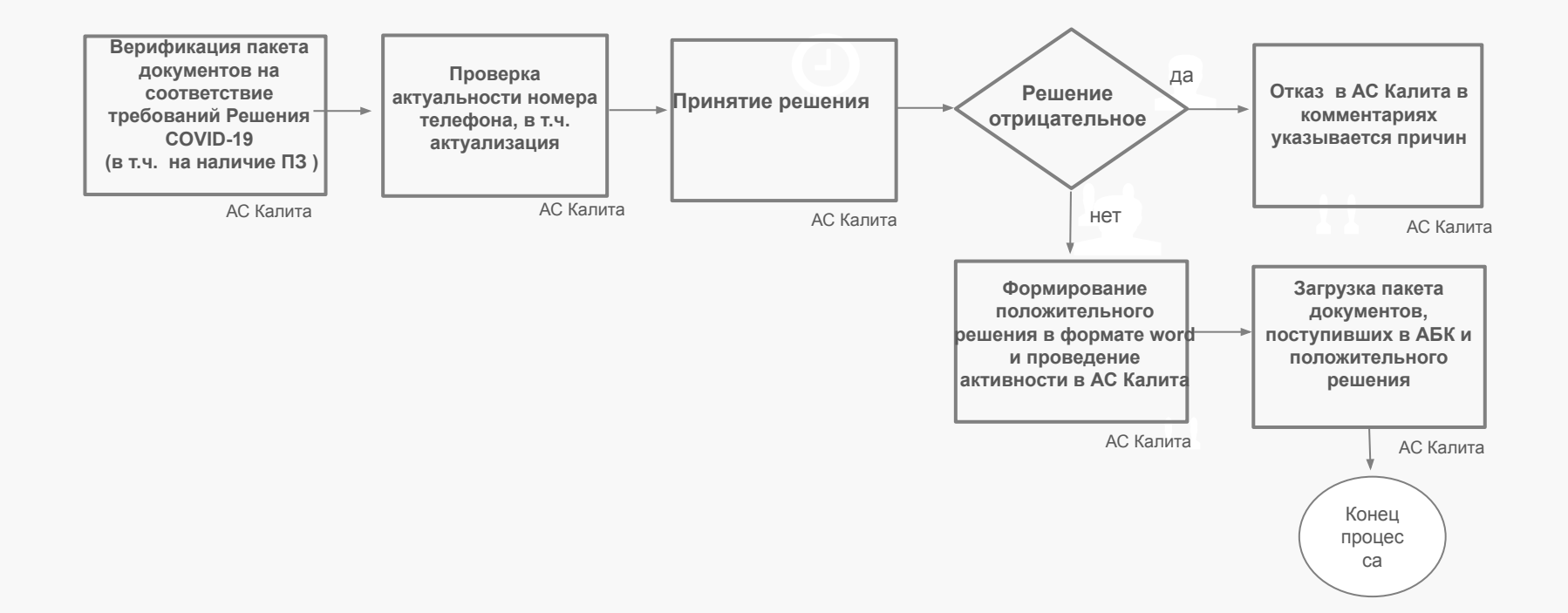

## **Ǿассмотрение заявок**

## Отражение в АС Калита Регистрации инструмента по сделке

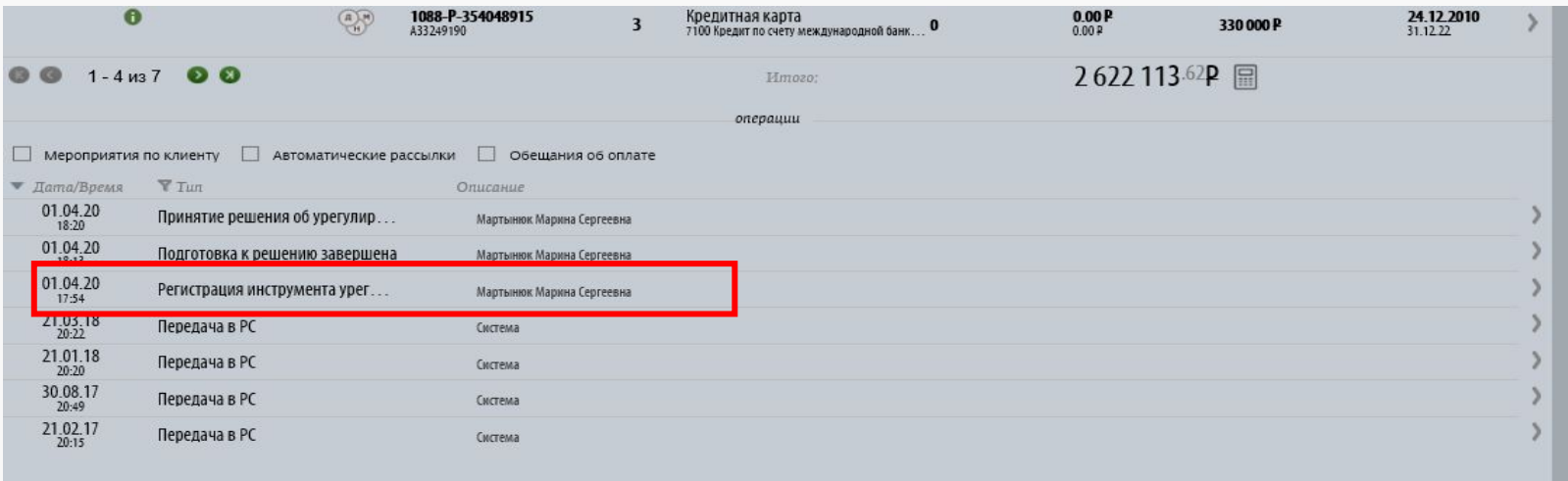

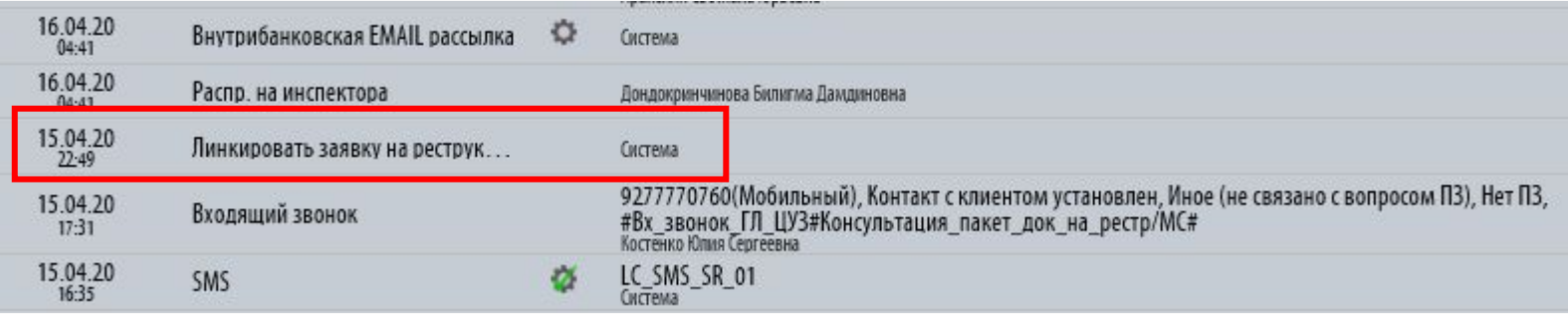

## Отражение в АС Калита Регистрации инструмента по сделке

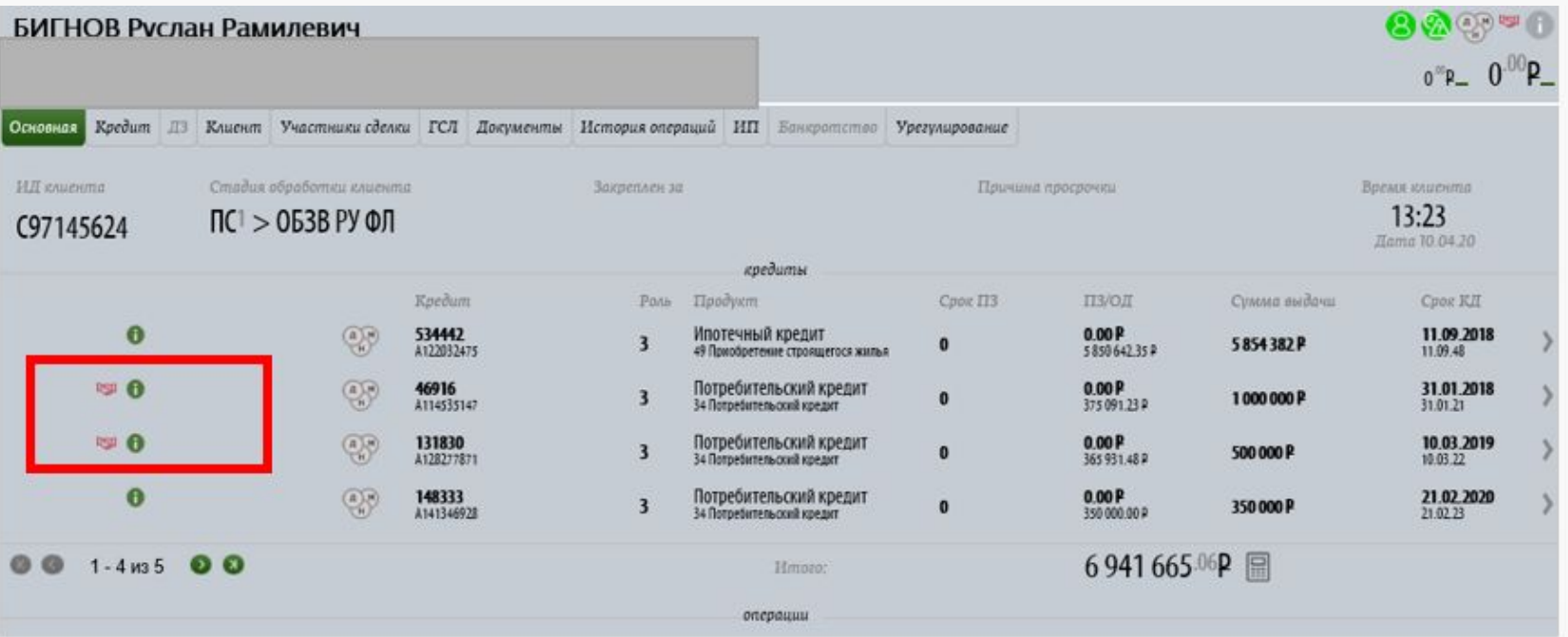

## Шаг №1 Верификация пакета документов

## **Полный пакет документов:**

- Паспорт
- Заявление

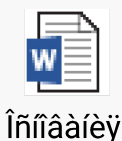

COVID

• Документ, подтверждающий факт негативного влияния COVID-19

## **Анализ просроченной задолженности, которая не должна быть более 60 дней**

## Нажать на значок ЗБО и посмотреть срок просроченной задолженности АС Калита

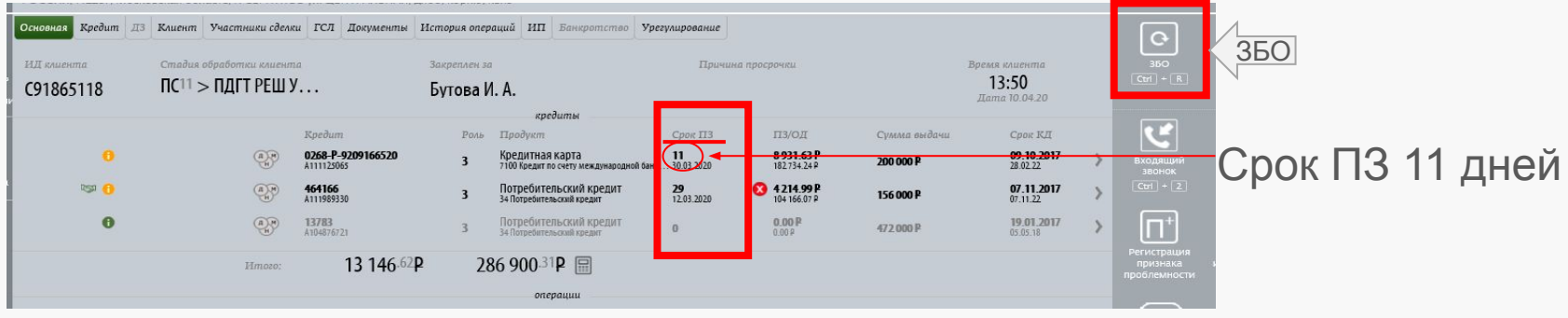

## Шаг № 2. Актуализация номеров телефонов из заявления клиента в АС Калита

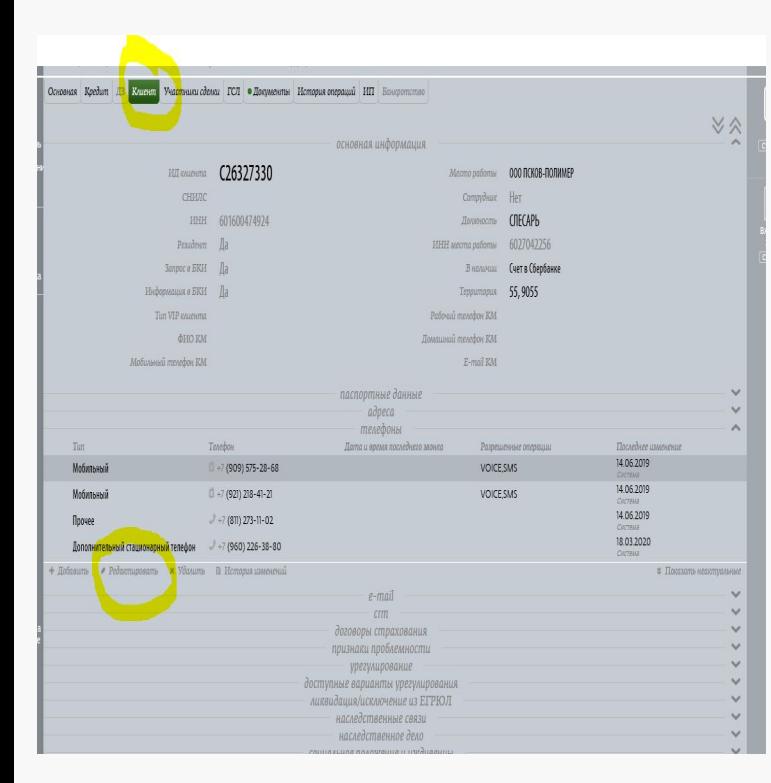

I KA В карточке клиента KI **проверить наличие**  1 KI **актуального номера**  телефона, указанного в заявлении на Номер: реструктуризацию. Разр VO VOI При **не соответствии телефона** указанного в заявлении и в АС Калита Период внести изменения и сохранить.

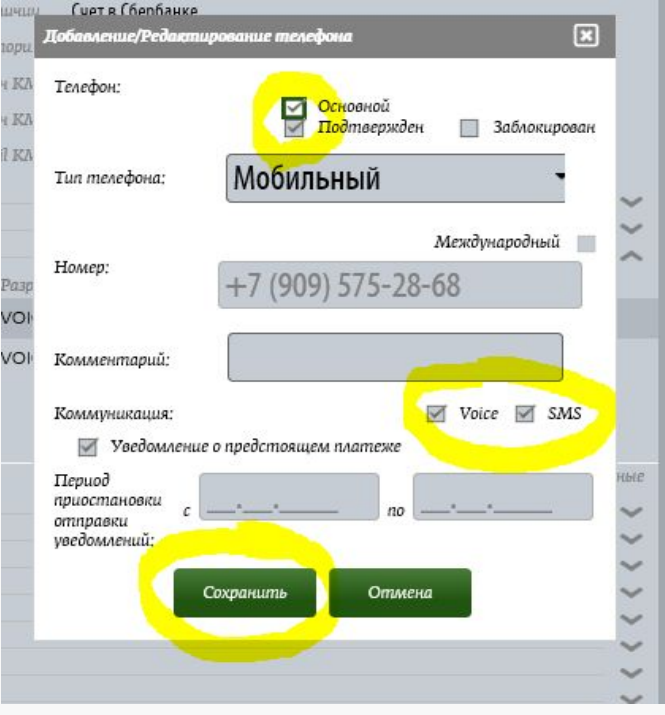

## **ǽринятие и отражение решения**

### **Положительное решение** принимается, при наличии:

- ✔ Заявления клиента
- ✔ Паспорта
- ✔ Документ, подтверждающий факт негативного влияния COVID-19
- ✔ Отсутствие ПЗ/Наличие ПЗ не более 60 дней

Возможно принять решение с **отлагательным условием** предоставлении копии паспорта со всеми страницами (кроме 2-3, прописка)

> Äîêóìåíò Microsoft Word

*Результат положительного решения оформляется на бумажном носителе, в формате word*

Особенности в принятии решения по заявкам ФЛ, занимающихся предпринимательской деятельностью ( ИП)

**Если заемщик- индивидуальный предприниматель в пакете документов на COVID-19 должны быть следующие документы:**

- если у клиента расчетный счёт открыт в ПАО Сбербанк и есть обороты, то дополнительные документы от него не требуются. Анализируем движении денежных средств по расчетным счетам за 2019 год помесячно и за 1 месяц, предшествующий дате обращения;

- если у клиента расчетный счёт открыт в ПАО Сбербанк и нет оборотов, то в пакете документов должна быть информация по счетам 50, 51, 52 помесячно и карточки соответствующих счетов за 2019 год помесячно и за 1 месяц, предшествующий дате обращения, заверенные печатью и подписью уполномоченного лица организации.
- если расчетные счета открыты в иных банках предоставляются выписки о движение денежных средств по расчетным счетам в иных банках за 2019 год помесячно и за 1 месяц, предшествующий дате обращения; - при отсутствии оборотов по расчетному счету в иных Банках запрашивается анализ 50, 51, 52 счетов помесячно и карточки соответствующих счетов за 2019 год помесячно, заверенные печатью и подписью уполномоченного лица организации. Аналитический учёт по 50, 51, 52 счетам может быть сформирован в программе 1С.

- После подготовки решения (по шаблону)
- Необходимо нажать «необходимо нажать изменить атрибуты»

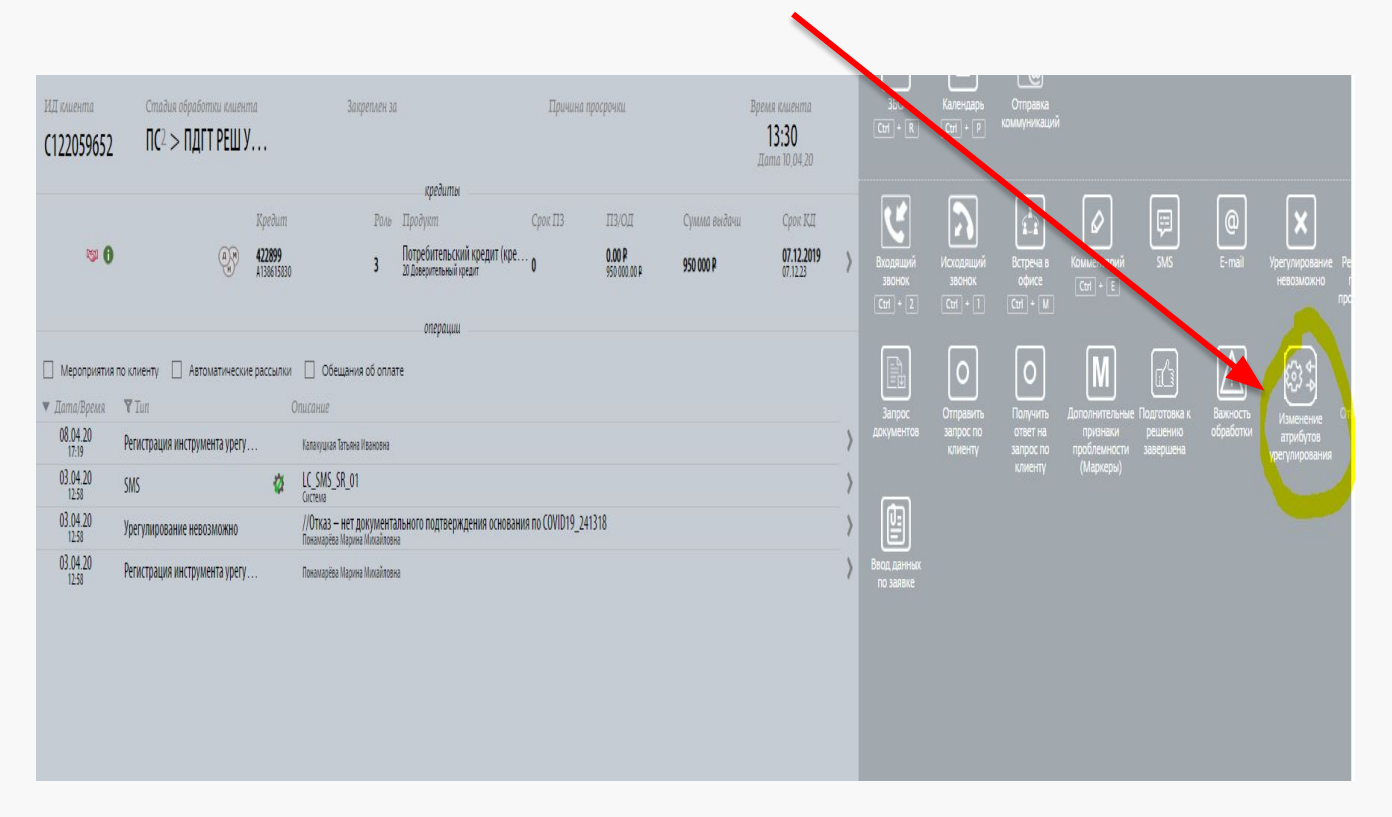

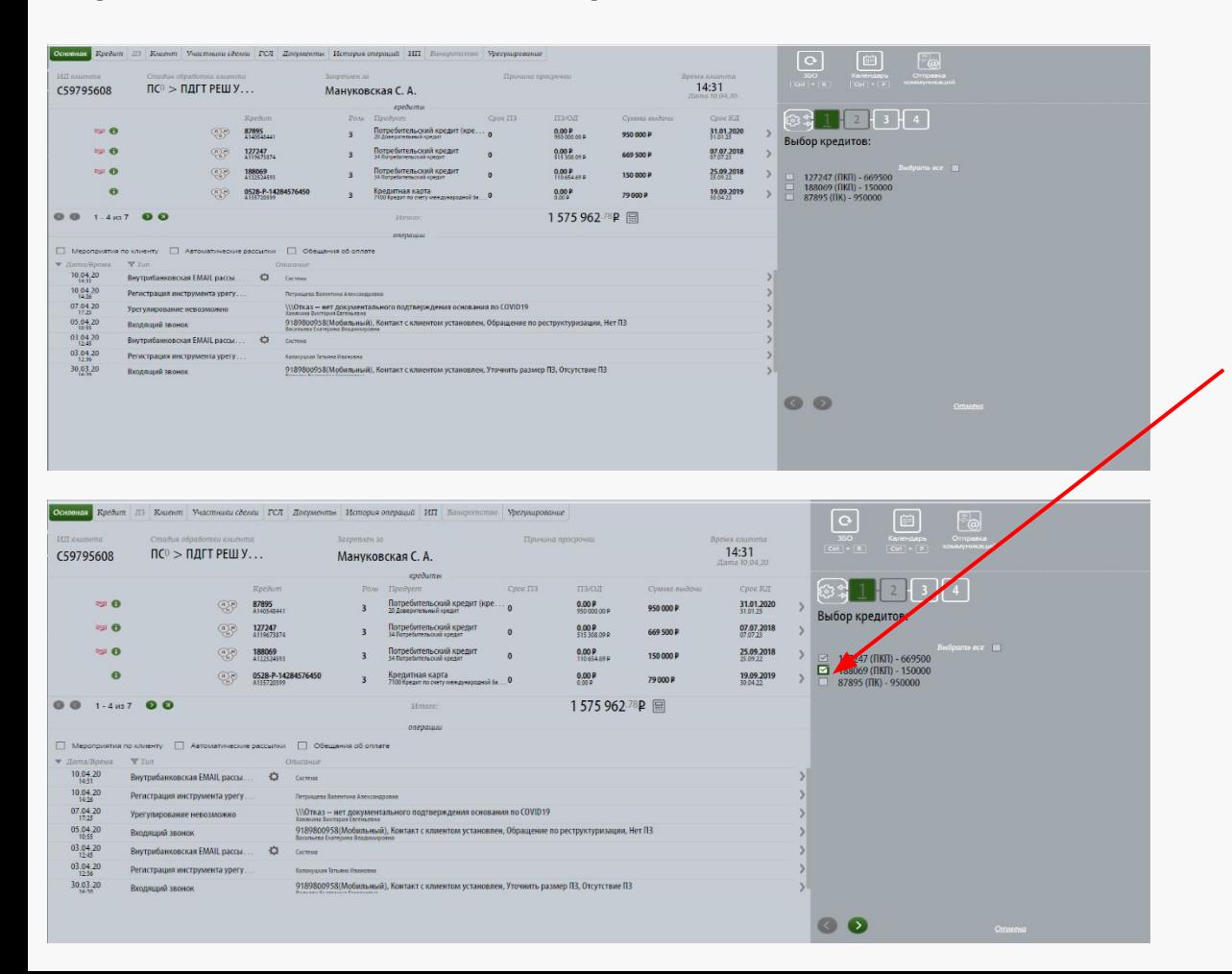

Выбираем КД, по которому/ым принимаем положительное решение

### **Отражение положительного решения- параметры решения**

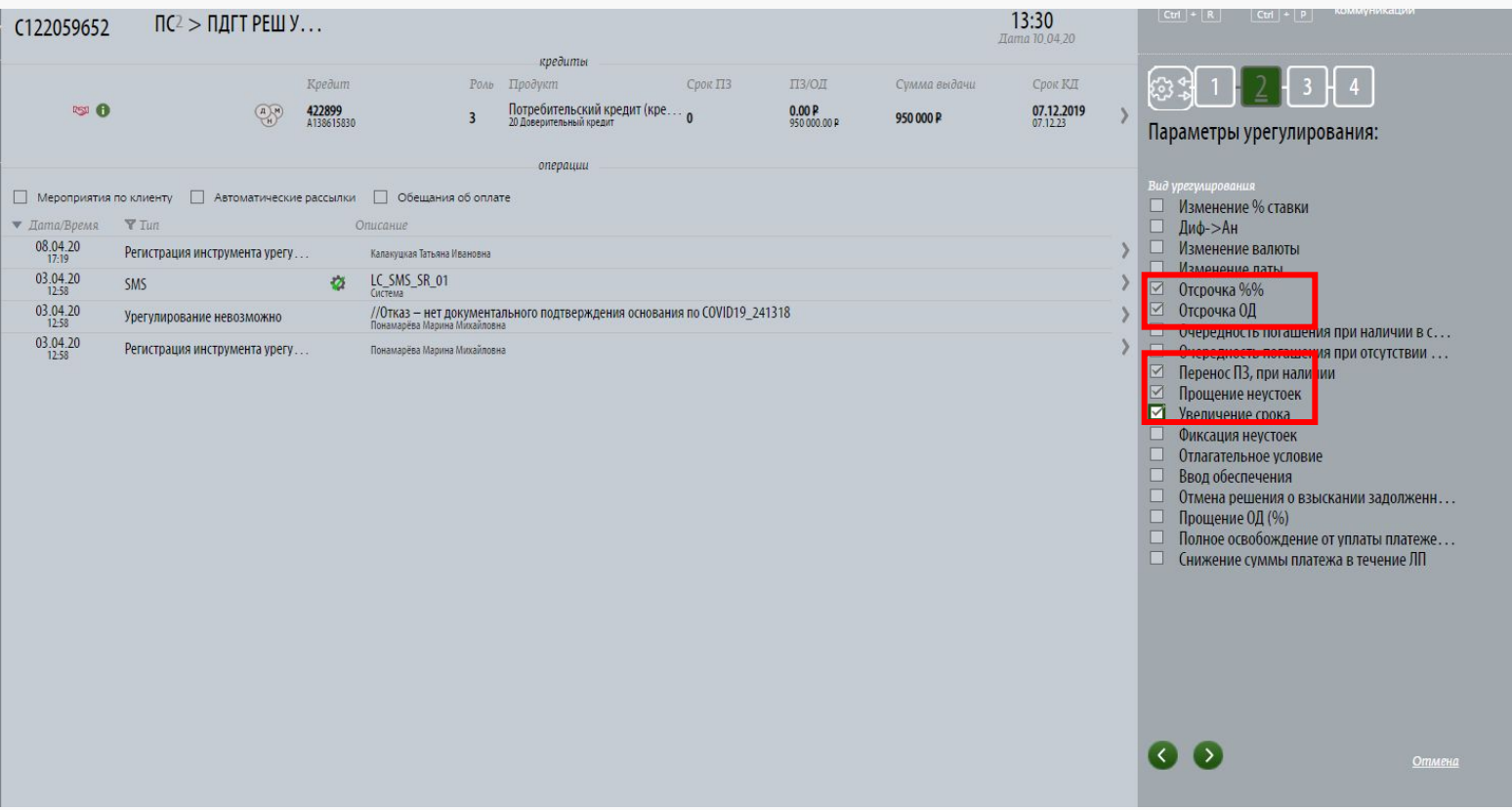

## **Отражение положительного решения- атрибуты решения**

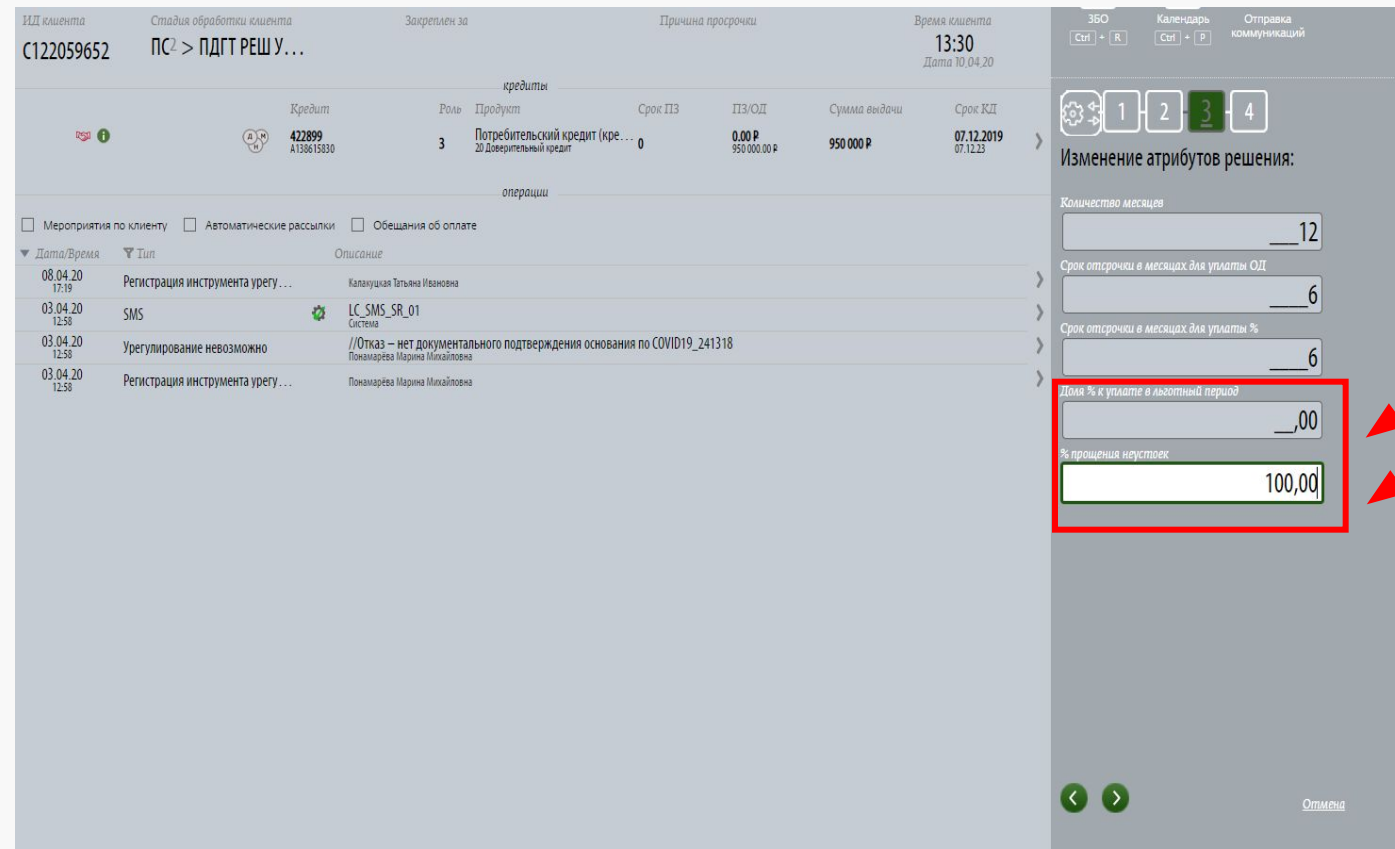

Проставляем атрибуты в зависимости от выбранного варианта и желания клиента:

- отсрочка возможна **до 6** мес.
- Увеличение срока кредитования **до 12 мес**.
- Доля % к уплате в льготный период всегда-0<br>%
- прощения
	- неустоек- всегда 100

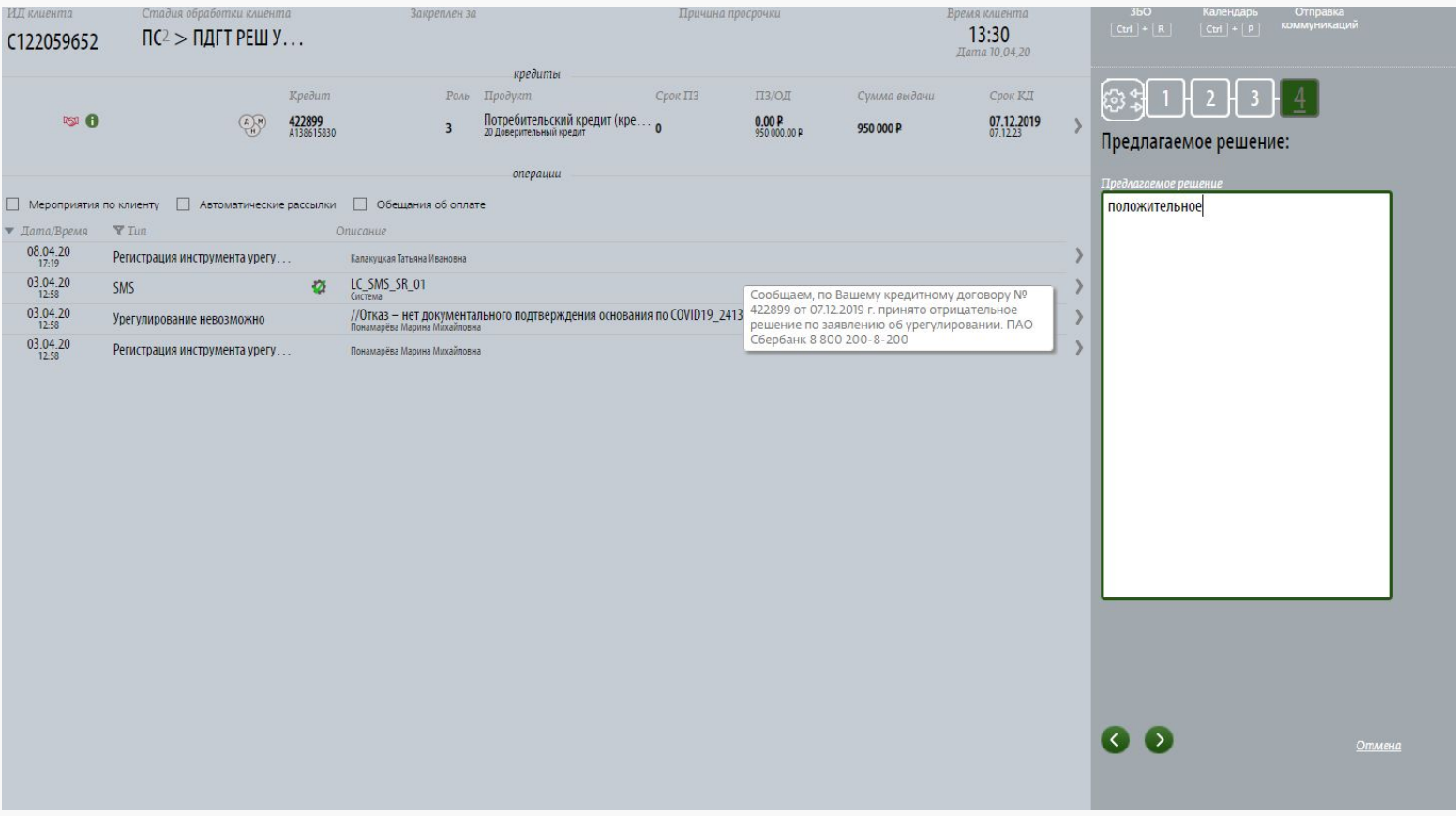

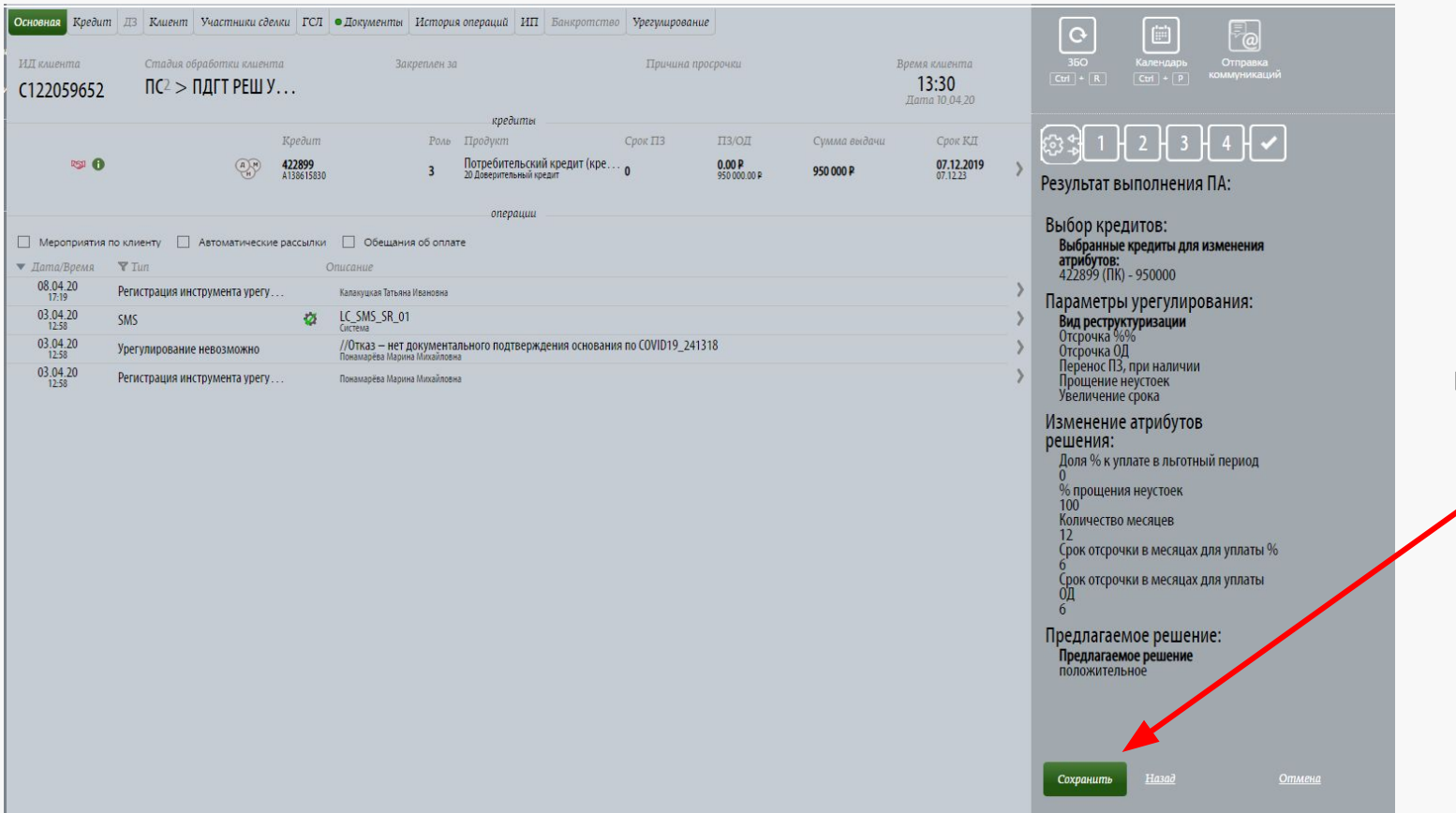

Сохраняем результат ввода по решению

• Необходимо нажать «Подготовка к решению завершена»

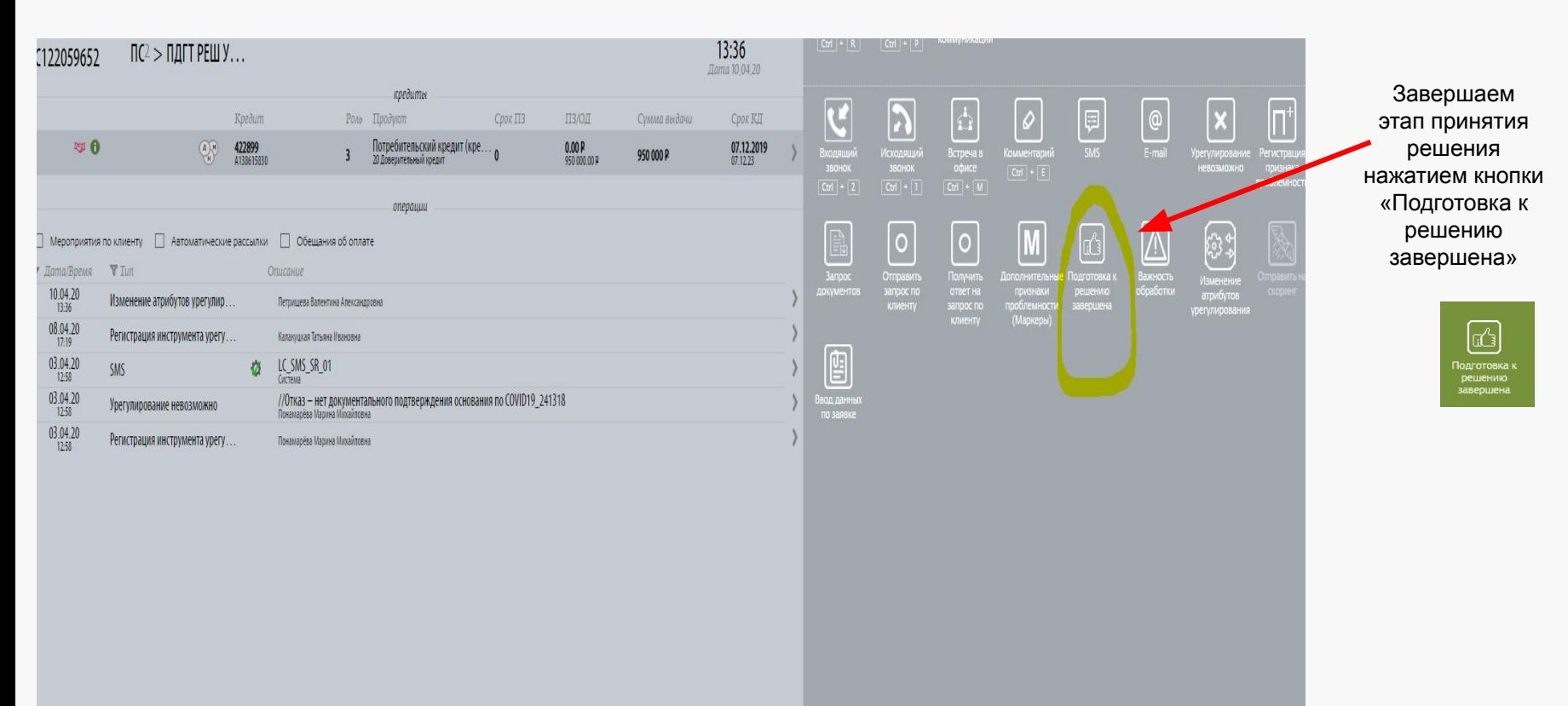

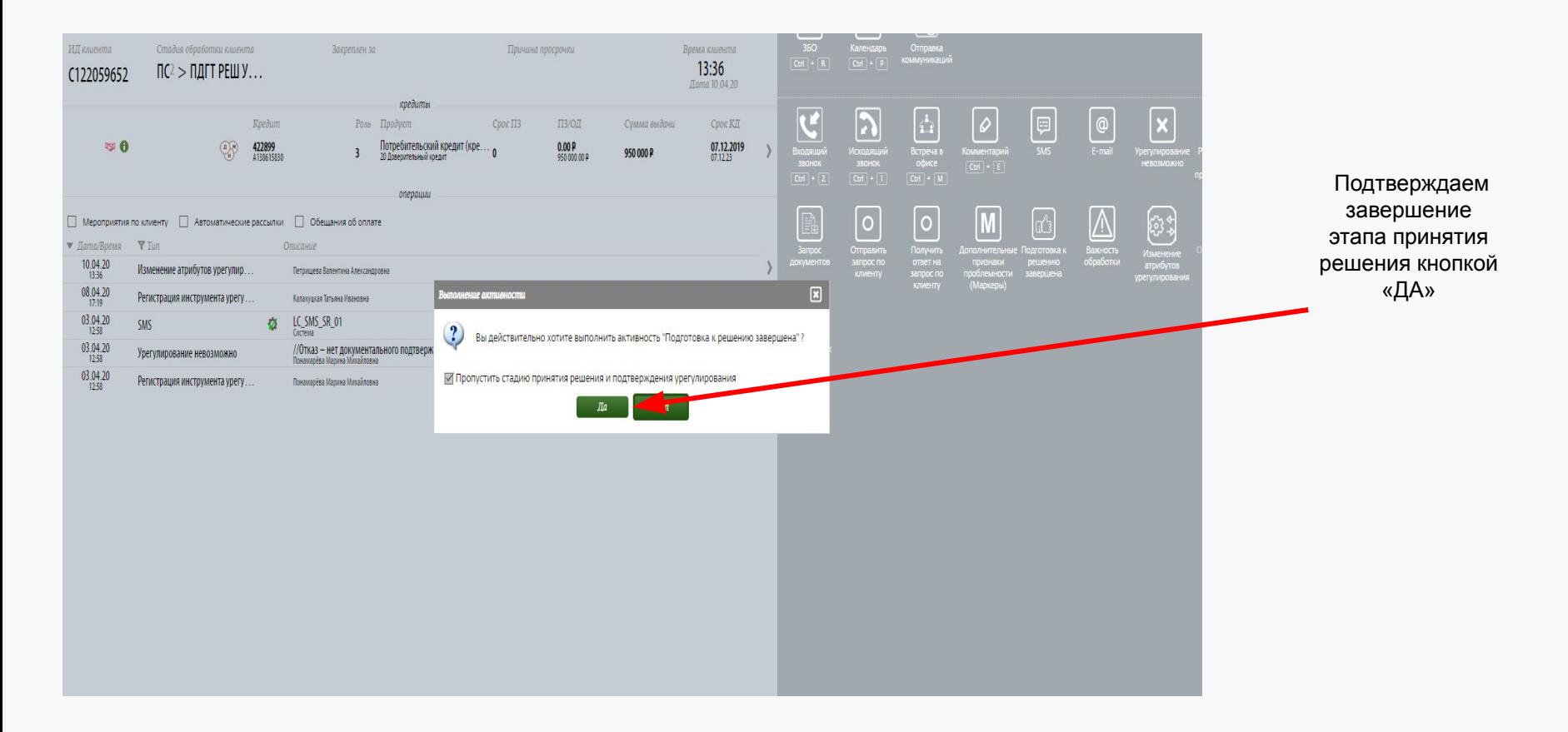

Отказ Банка, при неполном пакете документов и/или ПЗ более 60 дней

Если отказ Банка, нажимаем - урегулирование невозможно

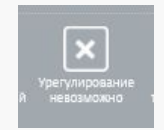

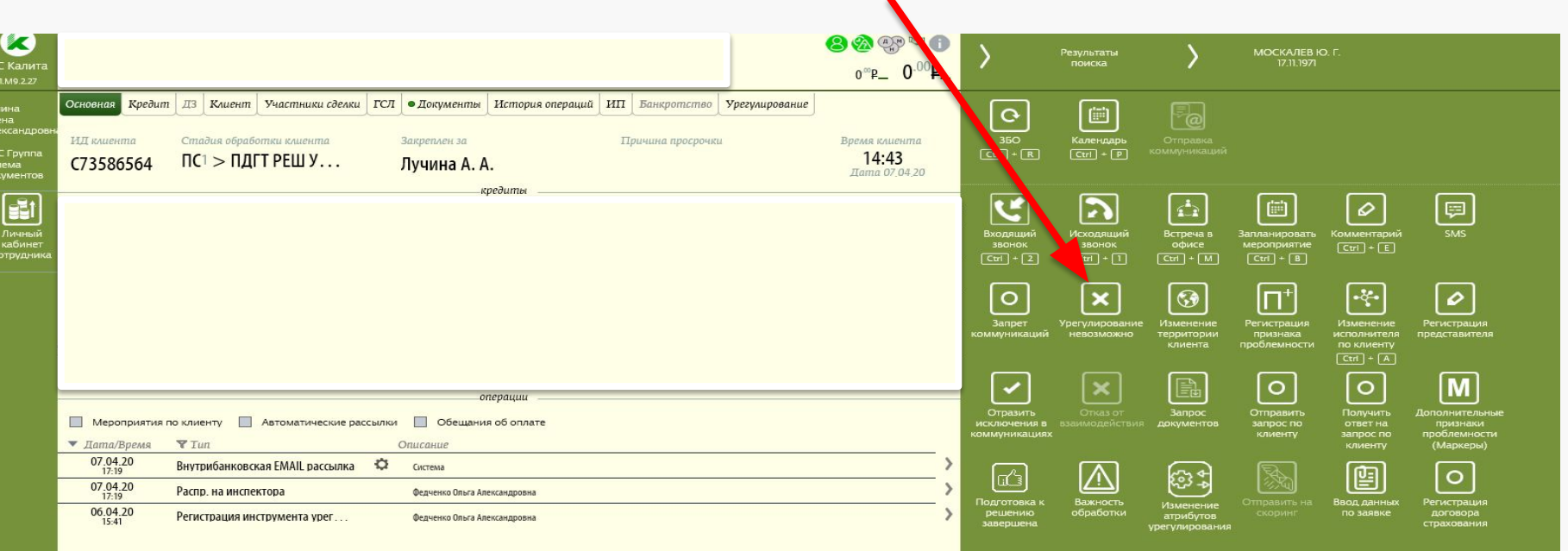

## Выбор причины отказа

Необходимо заполнить данные:

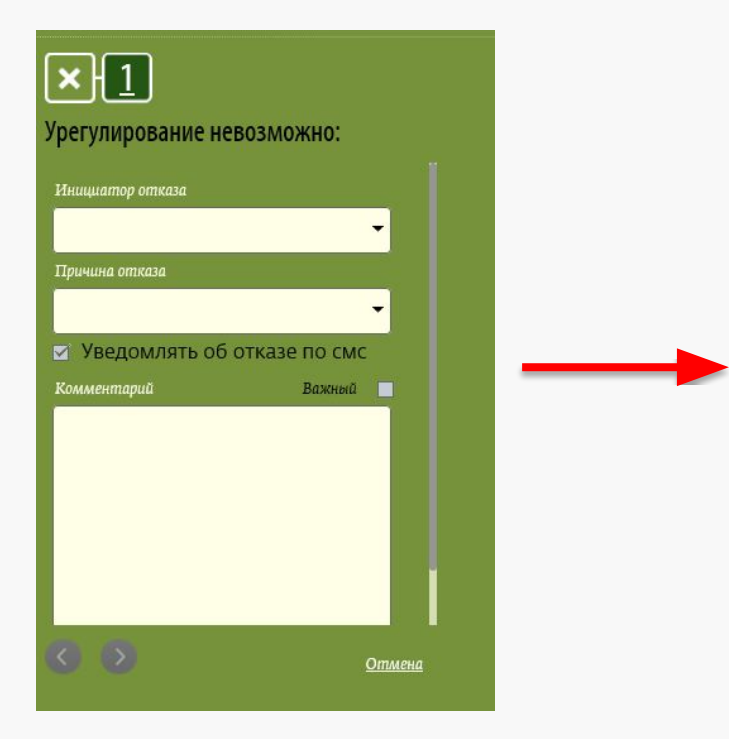

Пример, заполненных данных (COVID19)

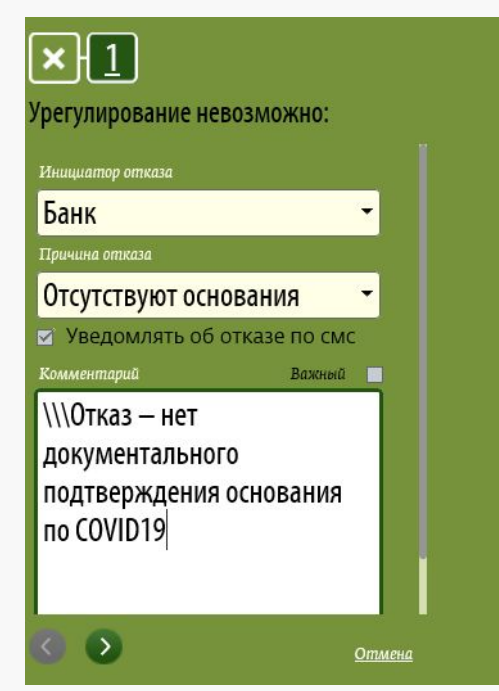

**ВАЖНО: при COVID19: в причине отказа обязательно проставляем «отсутствуют основания»**

## Загрузка пакета документов клиента и решения по урегулированию в АС Калита

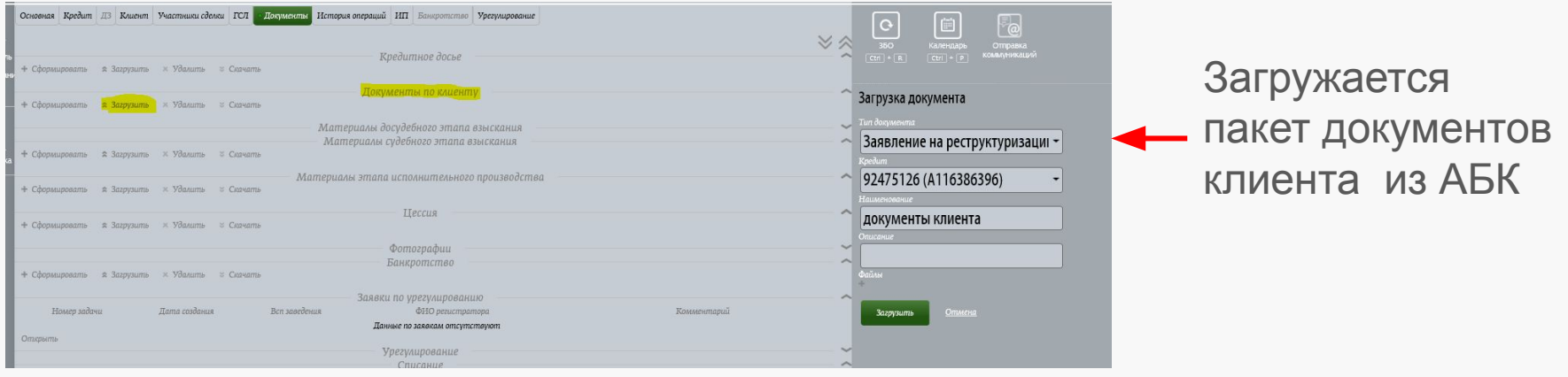

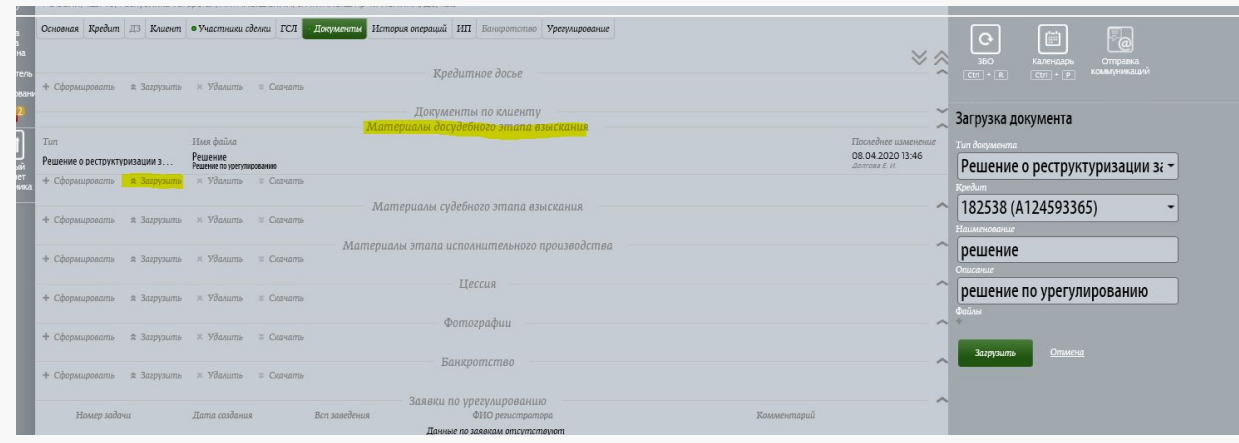

Загружается положительное решение по урегулированию

## Рассмотрение Кредитных карт

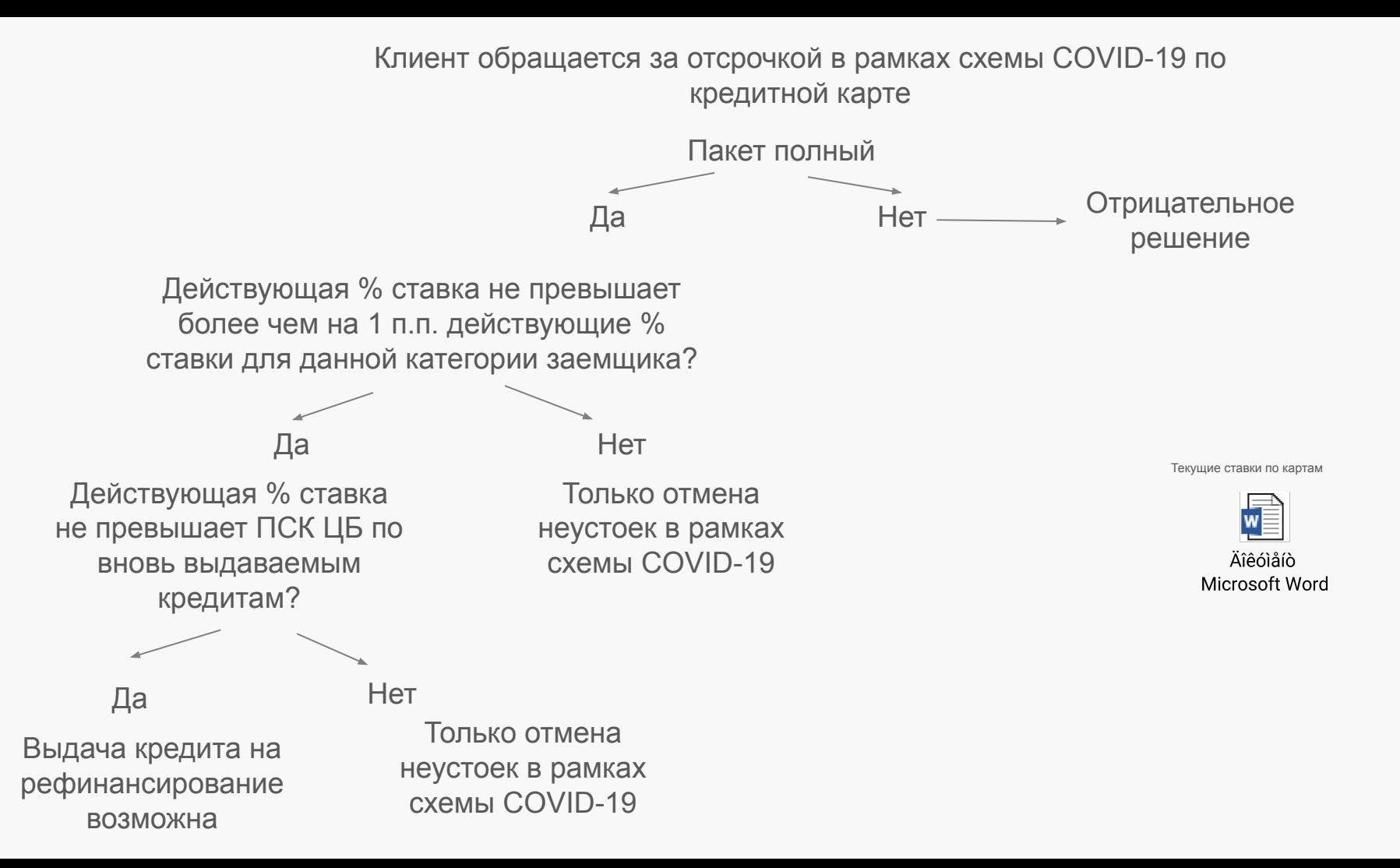

### Примеры по рефинансированию кредитных карт:

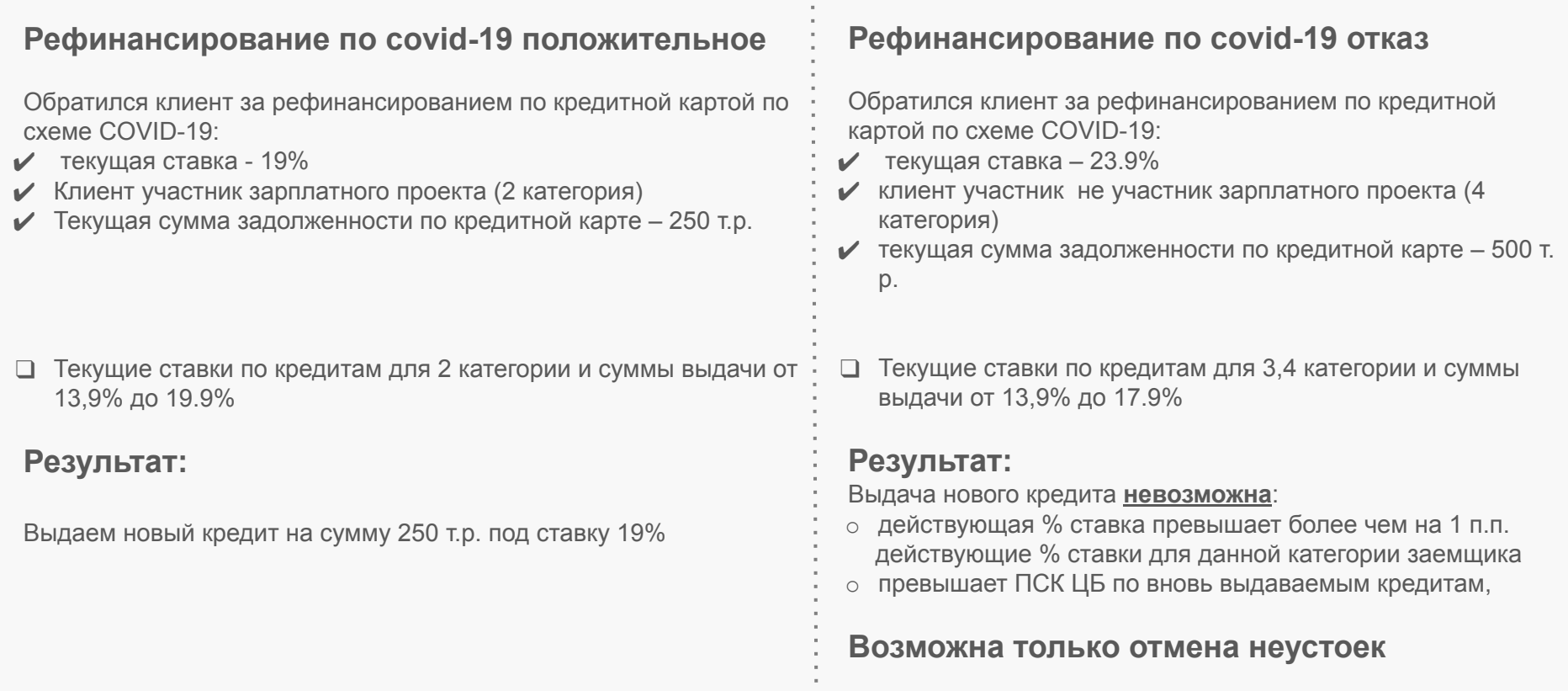

## **Проведение в ЕКП**

### **Шаг 3 «Запрос на УСПК на корректировку»**

Если Плановые операции не сквитованы или в информации о задолженности сумма выделенных % не равно, необходимо выставить запрос в АС Друг на УСПК для корректировки кредитного договора с вложением служебной записки о необходимости приведения в соответствие фактических операций плановым по шаблону: Оформляем служебную записку на корректировку и выкладываем в АС ДРУГ

## *Операционный центр/ Сопровождение ФЛ/ ФЛ. Проблемная задолженность*

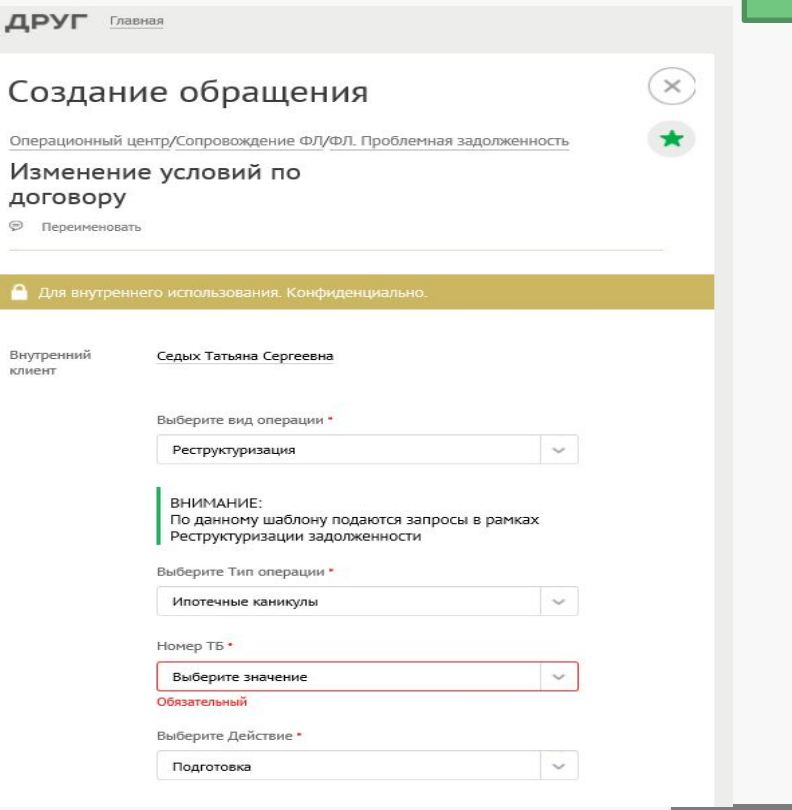

Вернуться к оглавлению

#### **Шаг 4 «Ввод модуля заявления на реструктуризации Covid»**

Перед вводом параметров решения в АС ЕКП проверяем правомочность лица, подписавшего решение по урегулированию проблемной задолженности, согласно матриц и лимитов полномочий ПЦП ЦУЗ ПАО Сбербанк, предусмотренной Приложением 5 к Регламенту № 4375 от 19.10.2016 г.

Осуществлять отражение реструктуризации в АС Банка **датой принятия Банком положительного решения** по соответствующему заявлению Заемщика, подписание кредитно-обеспечительной документации осуществлять после отмены соответствующих нормативных актов регионального / федерального значения, утвержденных органами власти в соответствии с Федеральным законом от 21.12.1994 N 68-ФЗ (ред. от 03.07.2019) «О защите населения и территорий от чрезвычайных ситуаций природного и техногенного характера» в целях борьбы с последствиями / распространением в РФ COVID-19.

Перед заведением реструктуризации, днем принятия положительного решения, необходимо проанализировать плановые и фактические операции на предмет сторнирования операций после даты принятия положительного решения.РЕШЕНИЕ № С107983108 от "04" 04 2020 г.

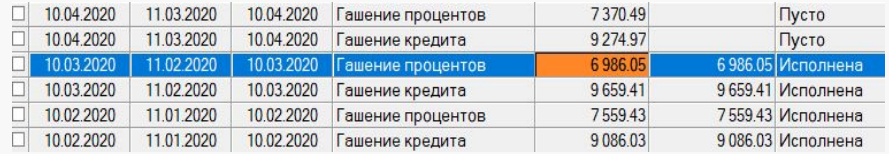

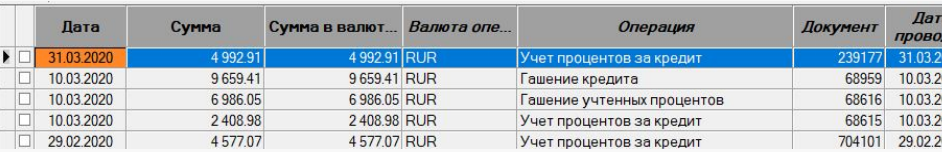

«Об урегулировании задолженности по кредитным обязательствам клиентов ПАО Сбербанк, пострадавших в результате распространения коронавирусной инфекции COVID-19 в соответствии с утвержденной схемой о возможности предоставления кредитных каникул и Решением КПА от 05.09.2019 No 63784»

#### Решение:

#### Предоставить Кредитные каникулы (

- 1. Предоставить реструктуризацию по кредитному договору № 93418678 от 09.01.2020г. на следующих условиях:
	- 1.1 Установление отсрочки по уплате основного лолга сроком 6 (шесть) месяцев:
	- 1.2 Установление отсрочки по уплате начисляемых, зафиксированных, отложенных процентов, неустоек по ранее предоставленным реструктуризациям по кредитному обязательству сроком - 6 (шесть) месяцев с долей платежа 0 %
	- 1.3 Увеличение срока пользования Кредитом 6 (мес).
- 2. Отменить неустойки (непризнанные должником и/или неприсужденные вступившим в законную силу судебным актом) в полном объеме, начисленные на дату принятия настоящего решения.
	- по кредитному договору № 93418678 от 09.01.2020г.
- 3. Остальные условия по обязательствам Заемщика(ов) оставить без изменения.
- 4. Отлагательное условие: Получить копию паспорта с отметками.
- 5. Срок действия решения 99 календарных дней.

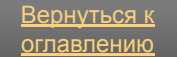

### **Шаг 4 «Ввод модуля заявления по реструктуризации Covid»**

Осуществляем ввод параметров сделки в ЕКП согласно принятого решения на кредитном договоре нажатием набора клавиш Ctrl+Shift+4, стоя на кредитном договоре - Реструктуризация. Ввод данных.

Дата реструктуризации=дате принятия решения

Условия вводим согласно принятого решения, при этом дата начала гашения зафиксированных % и неустоек = дате начала гашения отл. %

Отказ банка от неустоек =100

оглавлению

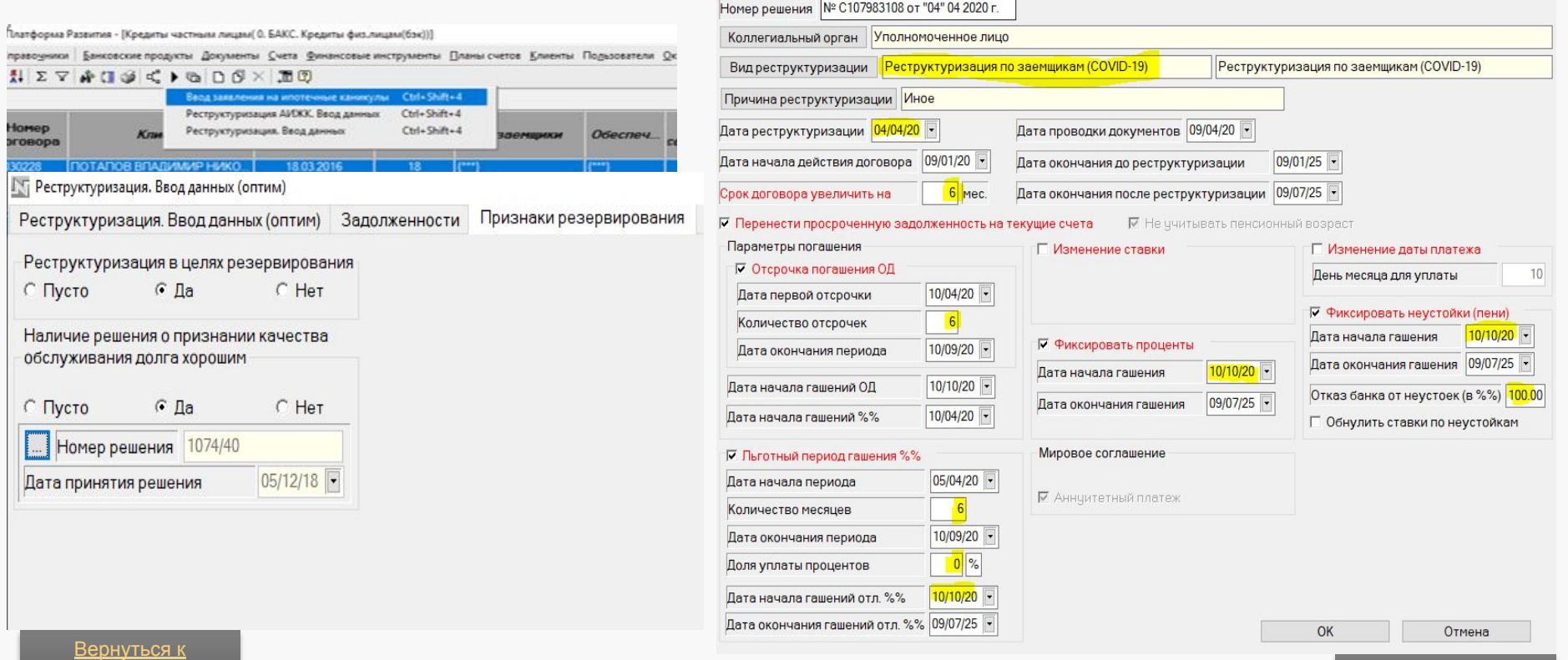

### **Шаг 4 «Ввод модуля заявления по реструктуризации Covid»**

Осуществляем ввод параметров сделки в ЕКП согласно принятого решения на кредитном договоре нажатием набора клавиш Ctrl+Shift+4, стоя на кредитном договоре - Реструктуризация. Ввод данных.

Дата реструктуризации=дате принятия решения

Условия вводим согласно принятого решения, при этом дата начала гашения зафиксированных % и неустоек = дате начала гашения отл. %

Отказ банка от неустоек =100

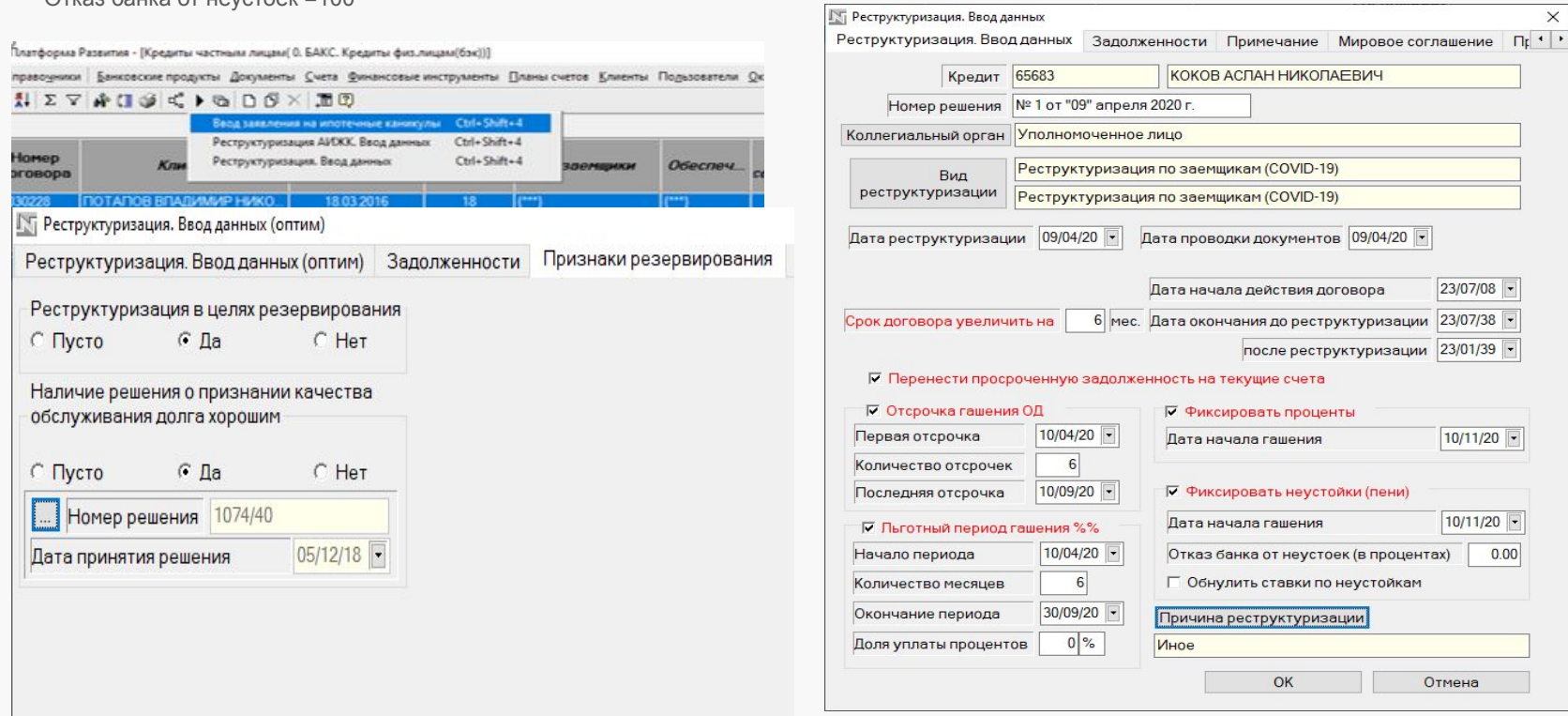

**Шаг 4**

 $\times$ 

**Шаг 6 «Запрос в УСПК на отражении реструктуризации»**

Выставить запрос в АС Друг на УСПК для отражения введенного заявления на ИК по шаблону:

*Операционный центр/ Сопровождение ФЛ/ ФЛ. Проблемная задолженность*

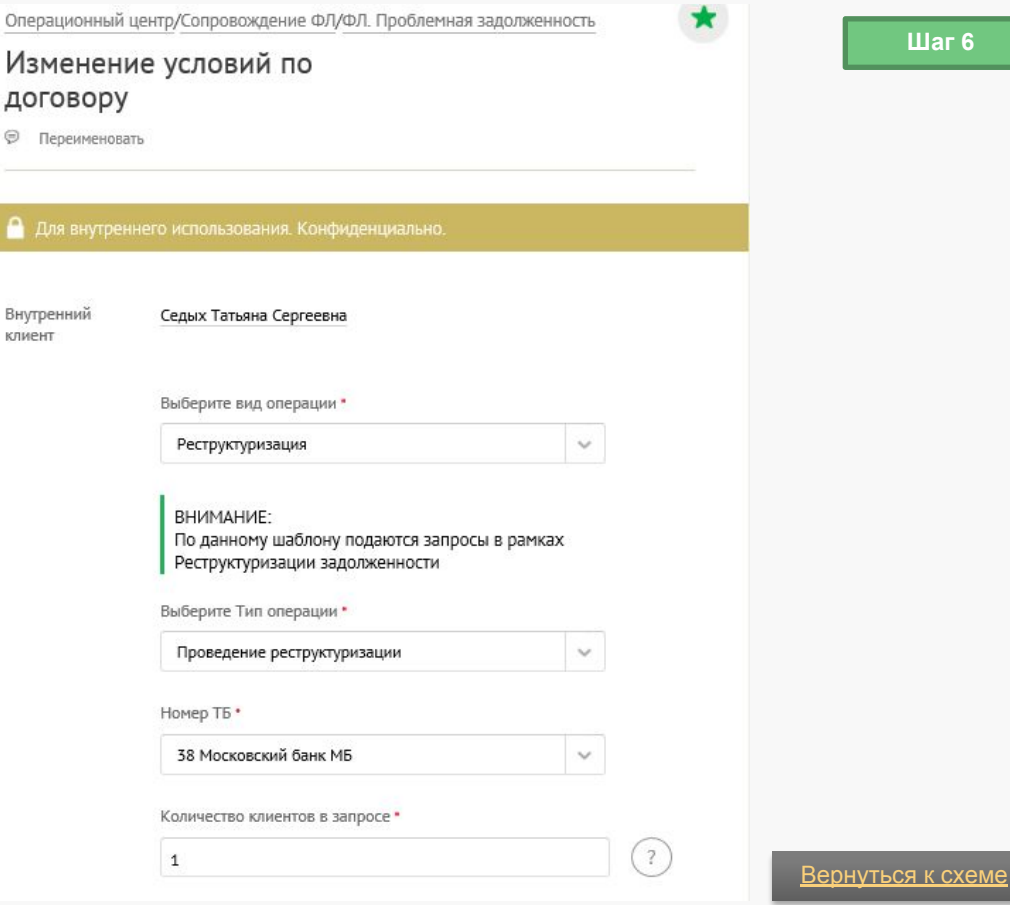

#### **Шаг 8 «Выполнение ПА в АС Калита»**

В АС Калита карточка клиента находится на стадии «Обзв РУ ФЛ», на карточке выполняем ПА Назначить встречу по КОД, устанавливаем дату проведения, время ближайшее. На стадии ПОД КОД ФЛ РР, руководитель группы (роль в Калите) распределяет на исполнителя. На стадии ПО КОД ФЛ выполняем ПА Установить статус КОД – КОД Подтвержден УСПК, После чего «Урегулировать»

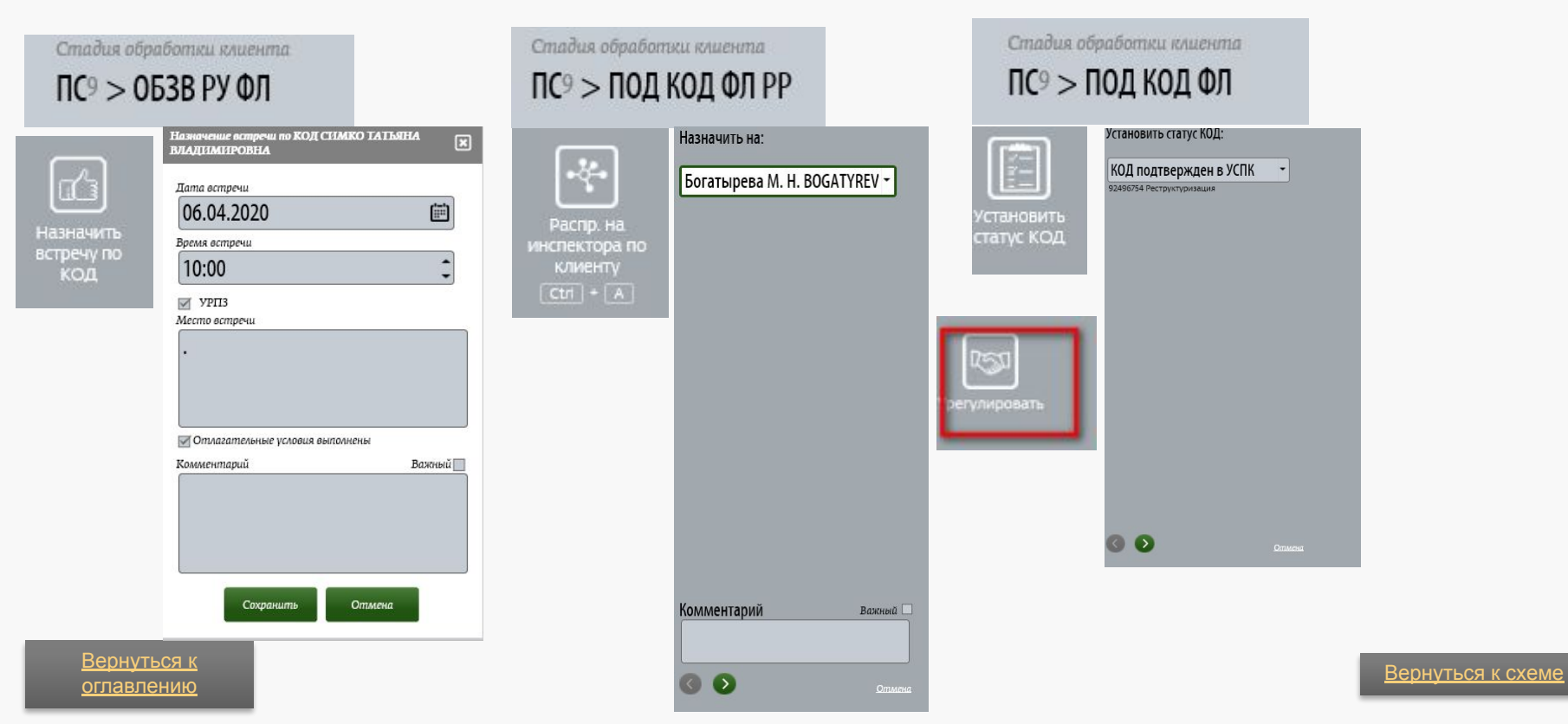

# Методологическая поддержка ДРПА

## *процессная часть*

- **• ǽобединская Лидия**
- **• Бортникова Вера**
- **• Капелюк Юлия**

## *коммуникации*

**• ȃрамойченкова Екатерина**

## **Ответственные со стороны ПЦП**

## **Ǿуководители**

- Ǻожина Юлия
- Исаенко Елена
- Неймет Нелли
- Соловьева Екатерина
- Голева Евгения

## **ǿотрудники**

- Гребенкин Алексей
- Яровая Татьяна
- Ушакова Екатерина
- Нилиева Наталья
- Кадулина Виктория

## **ǿпасибо за внимание!**